# ns-3 シミュレーションを生成するグラフィカルツール

Graphical tool for generating ns-3 simulation

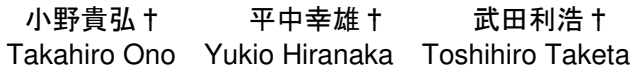

#### はじめに  $\mathbf 1$

現実の世界では様々なネットワークシステムが動作して いる。これらネットワークシステムの性能評価にはネット ワークシミュレータが用いられる。ネットワークシミュレ ータの中でも ns-3[1]というネットワークシミュレータは フリーソフトで (GNU GPLv2 license の下で) 自由に使 用することができ、学術的な研究機関で利用されることが 多い。しかし、ns-3 はシミュレーションの準備に多くの時 間と労力を必要とする。ユーザはシミュレーションを行う ためだけに ns-3 の仕様・コーディング方法を理解する必 要がある。単にシミュレーションを行うことが目的のユー ザにとっては、ns-3 シミュレーションを自動的に生成する ようなツールが期待される。

本研究では、容易にシミュレーションを生成可能とする ためのグラフィカルツール(TGIM)を開発する。

#### シミュレーション生成 2

一般に ns-3 を用いるワークフローは、Figure 1 に示す ようになる。ns-3 は、主にシミュレーション時のモデルの 提供・実行・ログの出力を行うが、それ以外は手動か、外 部の支援ツールを用いて行う。ns-3 は統合開発環境(IDE) を提供していないため、ユーザはシナリオを手動で管理し なければならない。また、出力データの解析は外部のツー ルを利用して行うことになる。

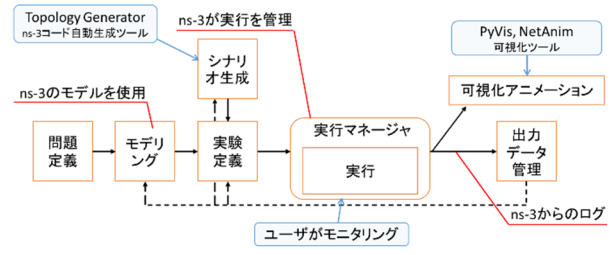

Figure 1. ns-3 を用いたシミュレーションのワークフロー

ユーザは ns-3 の指定する C++言語でシナリオを記述す る。しかし、C++言語および ns-3 ライブラリの仕様を習 得するのは容易ではない。そこで C++を用いずにシナリオ を記述できる方法がないか調査した。

調査の結果、Topology Generator[3](T.G.)というツール を知った。これはストラスブール大学の Pierre Weiss 氏と Sebastien Vincent 氏によって作成された GUI で視覚的に トポロジ作成を支援するツールである。ns-3 には外部ツー ルと連携するための機能が不足しているため、シミュレー ションを自動的に生成するには、ns-3 のコードを直接生成 する方法がとられる。T.G.も例外ではなく、GUI の入力情 報から C++で記述された ns-3 シナリオのコードを生成す る。当初、このシステムを改良し、ユーザがシミュレーシ ョンをより容易に生成できるようにしようと試みた。しか し、その T.G.では、内部での機器・接続情報の管理方法が

複雑、生成されたシナリオのコードをそのまま ns-3 で実 行できず、コードを手動で修正する必要があるなどの、多 くの課題があることがわかった。

特に、生成されたシナリオのコードをそのまま ns-3 で 実行できないというのは大きな問題である。その解決には 大きな困難があったため、新たなシミュレーション生成ツ ールを開発することにした。このシステムを TGIM (Topology Generator IMproved)と名付けた。

単にシミュレーションのためのコードを生成することが 目標ではない。さらにその先に進んだ、シミュレーション 全体のワークフローを支援することが最終的な目標である。 これを念頭に置き TGIM を開発した。

また、本研究では有線系ネットワークシミュレーション を当面の対象とし、無線系ネットワークシミュレーション については後に検討する。

#### システム設計の概要 3

シミュレーションを容易とするためには、シナリオの表 現方法が非常に重要になる。はじめに、シナリオを表現す るための方法として、ネットワークトポロジ記述に特化し たドメイン固有言語(DSL)を設計した。この DSL を原則と して TGIM を構成した。

Figure 2 に新たに開発したシステムの構成を示す。 TGIM は以下のツールから成る。

- (1) ネットワークジェネレータ:シミュレーション対象の ネットワークの情報を管理するツールである。実際は、 ユーザに最も近い GUI 内部で動作する。ネットワー クの情報は、DSL で表現される。
- (2) コードジェネレータ:ネットワークジェネレータで生 成された DSL コードを、対応する ns-3 コードへ変換 するツールである。このコードジェネレータで出力さ れたファイルを ns-3 コード断片ファイルと呼ぶ。コ ードジェネレータはパッケージャから呼び出される。
- (3) パッケージャ:複数の断片ファイルを統合し、最終的 に ns-3 で実行可能なファイル群を出力するツールで ある。パッケージャからの出力を元に ns-3 が動作す ることとなる。

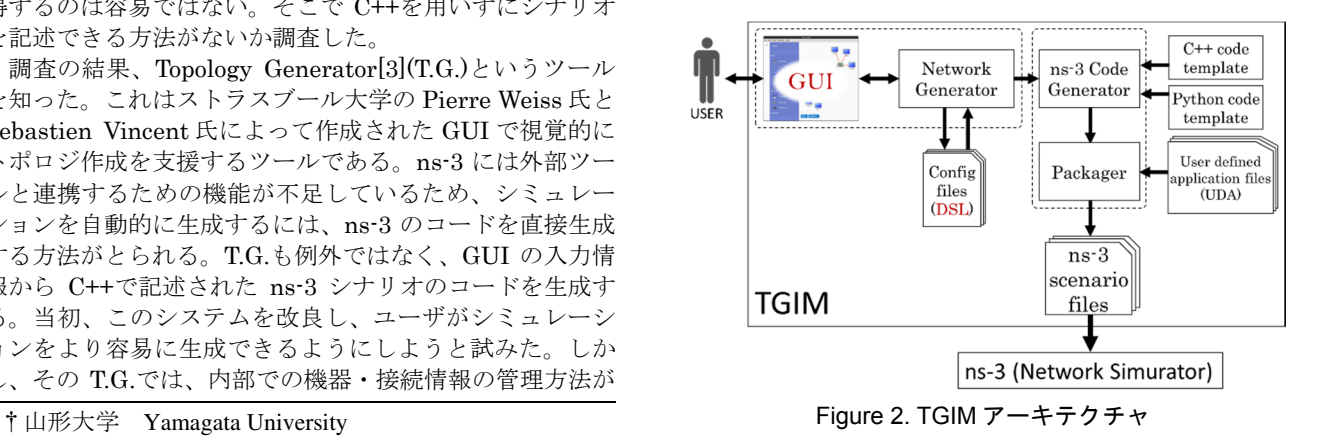

#### DSL の設計  $\boldsymbol{\Lambda}$

T.G.の問題点はトポロジ情報の管理方法だった。そもそ も ns-3 でネットワークトポロジを構築する際にも、トポ ロジの管理はどうしても複雑になる。そのため、ns-3 では ユーザを補助する helper を用意している。helper は、ns-3 の奥の実装を隠蔽し、頻繁に行われる作業をまとめ、ユ ーザの負担を軽減する。例えば、ダンベルトポロジ、メッ シュトポロジなどのトポロジは helper を利用し、生成で きる。しかし、実際のネットワークは、helper で作成でき るような単純なネットワークばかりではない。

実際のネットワークを対象とする場合、helper のみで対 応するのは不可能であり、ユーザは ns-3 の奥の機能を用 いて、コードを記述しなければならない。また、ns-3 のシ ナリオは、装置の選択、装置の結線、インターネットスタ ックの装備などを手続き的に記述するようにしている。そ のため、必要な工程を前もって把握しておくことが重要と なり、直感的にネットワークの構成を記述するのは容易で はない。T.G.の場合は、ネットワークの管理を C++のオブ ジェクトを用いて行っており、ns-3 の場合と同様にネット ワーク構成の把握が容易でない。

この問題を解決するために、何らかの方法で ns-3 のコ ードを抽象化し、詳細な ns-3 の仕様と具体的な C++言語 記述を意識しなくともよい方法を検討する必要があった。 そこで、ネットワークシミュレーションの記述に特化した DSL を設計した。DSL ではネットワークトポロジの記述 と、動作させるアプリケーションの指定が可能である。 DSL での記述は、構造記述に特化した JSON をベースに し、構造的なアプローチをとった。これにより従来の手続 き的なネットワーク構築と比べ、ネットワーク構成を構造 的に把握できるようになった。また、JSON 形式であるた め直接データとして扱える。

DSL では、ノードとチャネルの指定を可能としている。 実用的な面で、複数サブネットの組み合わせや、ネットワ ーク記述をファイルへ分割することが必要になるため、こ れらの要件も考慮し DSL の仕様を定義した。

DSL では以下の5つの概念を使う。

- (1) ネットワークエントリ:ネットワークのエントリポイ ントであり、ここから記述を始める。
- (2) チャネル:ノード同士が通信を行うための媒体である。
- (3) ノード:PC のようなネットワークのノードである。
- (4) サブネット:他のネットワークをサブネットとして取 り込む機能である。
- (5) アプリケーション:ネットワーク上で動作するアプリ ケーションである。

ネットワークエントリ記述(List 1)では、始めにネット ワーク名を指定する。次に、チャネルやノード、サブネッ ト、アプリケーションの記述を行う。

チャネル記述(List 2)では、始めにチャネル名を指定す る。次に、チャネルタイプとして Csma または PointToPoint を選択し、config に速度や遅延時間、経路特 性などの指定が可能である。

ノード記述(List 3)では、始めにノード名を指定する。 次に、netifs に接続先チャネル名を指定する。config には ノードに指定する IP アドレスの指定が可能である。

サブネット記述(List 4)では、始めにサブネット名を指 定する。次に、サブネットを読み込むファイル名を指定す る。netifs の設定は基本的にノードと同様である。up とい う特殊な項目があるが、ここには、そのサブネット内のノ ード名を指定する。そうすることでサブネット内のノード を、サブネット外のネットワークのノード(ゲートウェイ) として使用することが可能となる。これを TGIM ではサブ ネット・アップと呼んでいる。

アプリケーション記述(List 5)では、始めにアプリケー ション名を指定し、次にアプリケーションタイプとして、 利用するアプリケーションの種類(例えば ping)を、予め 定義された選択肢から選び指定する。args にはアプリケー ションに指定するパラメータ(送信元、送信先ノードやレ ートなど)を指定する。

アプリケーションの開始と停止のタイミングは、アプリ ケーション引数として指定することとしている。

List 1. ネットワークエントリの記述

{ "name" : "<ネットワーク名>",<br>"channel" : <チャネルの記述>, "channel" : <チャネルの記述>,<br>"node" : <ノードの記述>. "node" : <ノードの記述><br>"subnet" : <サブネットの話 "subnet" : <サブネットの記述><br>"apps" : <アプリケーションの : <アプリケーションの記述>

# List 2. チャネルの記述

"channel" : { "<チャネル名>" : {<br>"type" : "<チャ : "<チャネルタイプ>", "config" : { "<属性名>" : "<値>" } }

}

List 3. ノードの記述

| $"node" :: \{$       |                                                            |
|----------------------|------------------------------------------------------------|
| "<ノード名>" : {         |                                                            |
| $'$ netifs : $\vert$ |                                                            |
|                      | "connect" : "<接続先チャネル名>",<br>"config" : { "<属性名>": "<値>" } |
|                      |                                                            |

List 4. サブネットの記述

| subnet : {                     |  |
|--------------------------------|--|
| "<サブネット名>" : {                 |  |
| "load" : "<読み込む設定ファイル>",       |  |
| $"netifs" : [$                 |  |
| { "up" : "<サブネット内のノード名>",      |  |
| "connect": "<接続先チャネル名>",       |  |
| "config" : { "<属性名>" : "<値>" } |  |
|                                |  |
|                                |  |
|                                |  |
|                                |  |

List 5. アプリケーションの記述

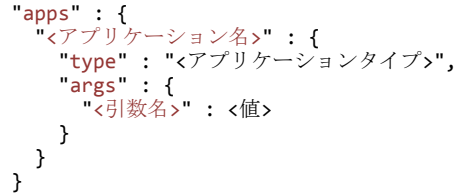

#### GUI г,

ユーザが視覚的にトポロジを構築できるよう、GUI を開 発した。GUI では直感的なトポロジ構築が可能である。ま た、アプリケーションの設定も GUI で可能である。内部 ではネットワークジェネレータが、DSL を用いて情報を管 理している。画面の構成を Figure 3 に示す。

画面中央はキャンバスという領域である。ユーザはキャ ンバス上で視覚的にトポロジを構築することが可能である。 キャンバス下方には、そのネットワーク上で動作させるア プリケーションのリストが表示される。ノードやチャネル、 アプリケーションは、それぞれ名前や接続情報、経路特性 などのプロパティを持っている。プロパティを変更したい 場合は、アイコンをクリックすることで編集可能になる。

画面右側は、ノード、チャネル、アプリケーションのプ ロパティを編集するための領域である。

画面左側の領域に、ノード・チャネルのリストが表示さ れており、アイコンをクリックし、キャンバスに機器を追 加できる。また、アプリケーションもここから追加が可能 であり、追加したアプリケーションはキャンバスの下方に 表示される。

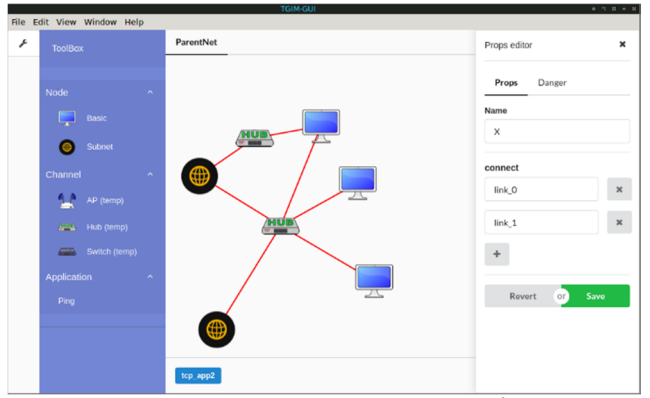

Figure 3. TGIM-GUI の画面構成

#### パッケージャ 6

パッケージャはコードジェネレータが出力したコードの 断片やアプリケーション情報、その他必要な情報を集め、 ns-3 のコード群に組み込むツールである。

具体的には、DSL ファイルを収集し、内部でコードジェ ネレータを呼び出し、ns-3 の C++コードへ変換を行う。 また、依存関係の解決や不足しているファイルの生成など も行う。ユーザはパッケージャにいくつかのパラメータを 指定することで、ns-3 で実行可能なコードを出力可能であ る。コードジェネレータの仕様は意識する必要がない。 TGIM のパッケージャは、Web 系の開発で利用されるパッ ケージングシステム[5]を応用し作成した。

基本的には以下の5つの情報を指定することでパッケー ジングを行える。

- (1) entry:ネットワークのエントリポイントとなるファ イルを指定する。
- (2) output:出力先のディレクトリを指定する。
- (3) loader:DSL から ns-3 断片コードへの変換器(コー ドジェネレータ)を指定する。
- (4) target: ns-3 のバージョンを指定する。
- (5) simulator:シミュレーション停止の時間を指定する。

パッケージャは始めに List 6 に示したような、設定ファ イルを読み込む。entry に指定されたファイルを起点とし、 DSL で記述されたファイルを再帰的に探索していく。パッ ケージャは見つけたファイルを順に C++コード断片ファイ ルへ変換していく。最後に、メインファイルの作成を行う。 メインファイルとは ns-3 シミュレータがエントリとして 読み込むファイルである。実際のメインファイルには ns-3 のライブラリ群、断片ファイル、アプリケーション記述フ ァイルがインクルードされる。

List 6. tgim-pack.config.json

| "entry": "entryNet.json",<br>" $output$ ": "./output/",<br>"loader": "tgim-generator",<br>"target": "ns-3", |
|----------------------------------------------------------------------------------------------------|
| "simulator": {<br>"stop": 100                                                                               |

#### システムの検証  $\overline{7}$

実際に TGIM を使ってシミュレーションを生成する。手 順は以下の通りである。

step 1 GUI でトポロジ構築・アプリケーション設定

- (1.1) ノード・チャネルの配置・結線
- (1.2) アプリケーションの配置・引数設定
- (1.3) 作業ディレクトリに DSL ファイル保存
- step 2 作業ディレクトリ内でパッケージング処理
	- (2.1) 設定ファイル初期化・編集
	- (2.2) パッケージング処理
- step 3 ns-3 でシミュレーションを実行 (3.1) ns-3 作業ディレクトリへ、パッケージャか ら出力されたシナリオのファイルをコピー
	- (3.2) waf ビルドシステムでのビルド・実行

今回の実験ではダンベルトポロジの生成と ping アプリ ケーション実行を行う。ping アプリケーションは送信元を Node0、送信先を Node5 とする。ダンベルトポロジ (Figure 4)は3つのネットワーク(Network 0、Network 1、 Network 2) によって構成される。

Figure 4 では説明のため、装置を Node と Router の2 種類に書き分けているが ns-3 では通常の場合、すべてが ルータとなり得る。そのため実際には Node と Router を 区別する必要はない。TGIM では通信媒体をチャネルとし て扱う。そのため Figure 4 のノード間を結ぶ線は TGIM 上ではチャネルとして扱われる。

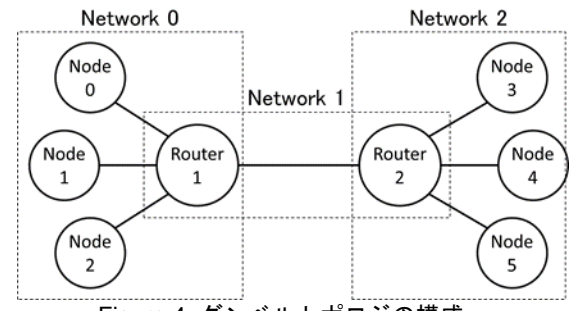

Figure 4. ダンベルトポロジの構成

#### シミュレーションの生成・実行  $\mathsf{R}$

はじめに GUI でのトポロジ構築とアプリケーション設 定を Figure 5 に示すように行い、作業ディレクトリに DumbbellNet.json という名前で DSL ファイルとして保 存した。次にパッケージング処理を行う(List 7)。tgimpack init でパッケージングに使用する設定ファイルの生 成・初期化を行い、次にエディタで設定ファイルを編集す る。今回エントリとなるファイルは"DumbbellNet.json" であるため、entry の項目にはこのファイル名を指定した。 その他の設定は List 7 に示す通りである。最後に ns-3 の シミュレーション開始コマンドを入力し実行する(List 8)。 実際の実行の様子は Figure 6 に示す通りである。この例 では、サブネットの機能を利用していないが、GUI でも DSL と同様にサブネットとしてネットワークを分割し記述 することが可能である。

#### q 考察

### (1) 構造的で柔軟なシナリオ記述

ユーザにとってネットワークがどのような手順で作られ たかは重要ではない。ネットワークがどのような形をして いるかを、容易に把握できることが重要である。

そのことを念頭に置いた DSL と GUI により、従来の (ns-3 の C++記述のような)手続き的なシナリオ記述で はなく、(ネットワークのノード、チャネル、トポロジな どに重点を置いた)構造的な記述でシナリオ構築が可能と した。ユーザはネットワークの形に集中し、柔軟なシナリ オ構築を行えるようになった。

### (2) ns-3 に不足している機能の補完

DSL にはサブネットの概念を導入している。この概念は ns-3 では提供されていないが、DSL を用いることで、サ ブネットを利用したネットワークの分割を可能とした。ま た GUI は DSL を利用しているので、GUI 上でもサブネッ トが利用可能である。このように、ns-3 に不足している機 能の補完を行った。

### (3) 外部ツールと ns-3 の違いの吸収

DSL は JSON をベースとしており、外部のプログラム で容易に編集できる。また、シナリオを抽象的に表現可能 である。そのため、DSL は外部ツールと ns-3 間の新たな インタフェースとなり得る。実際、DSL は GUI と ns-3 の、 シナリオの表現の違いを吸収することにも貢献している。 DSL は、外部ツールと ns-3 の違いだけでなく、ns-3 と他 のネットワークシミュレータとの違いをも吸収できると考 えている。

### 10 おわりに

TGIM によって、容易なシミュレーション生成を実現し た。具体的には、TGIM を用いることで ns-3 の仕様を意 識せずとも、有線系ネットワークシミュレーションを可能 とした。従来のように、ユーザはシミュレーションの為だ けに、シミュレータの仕様を深くまで理解する必要はなく、 少ない知識でシミュレーションが行えるようになった。

今後は無線系ネットワークのシミュレーションへの対応 策を検討していく。さらに、現在のアプリケーションやシ ミュレーションの開始/停止などの指定は限定的であるため、 より一般的なタイミング指定の方法を検討しなければなら ない。そのためには、DSL を拡張していかなければならな いが、ns-3 と同じような問題(ライブラリの肥大化・複雑 化)を抱え、シミュレータの扱いが困難とならないよう、

追加の要素をうまく扱う方法を新たに考えていきたい。

# 参考文献

[1] ns-3 <https://www.nsnam.org/> (2018)

[2] PyViz <https://www.nsnam.org/wiki/PyViz> (2018) [3] Topology Generator, <https://github.com/idaholab/Topology\_Generator> (2018),

<https://www.nsnam.org/wiki/Topology\_Generator> (2018) [4] 銭飛, "ns3 によるネットワークシミュレーション", 森北出版,  $(2014)$ 

[5] webpack, <https://webpack.js.org/> (2018)

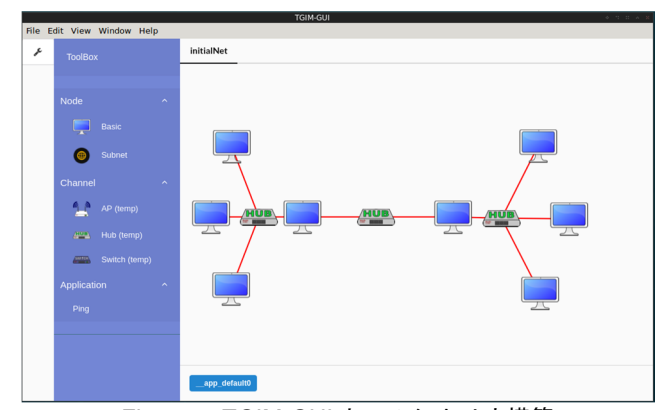

Figure 5. TGIM-GUI 上でのシナリオ構築

 $\mathbf{C}$ 

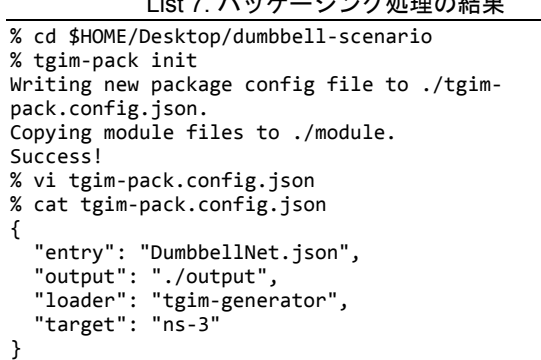

### List 8. ns-3 でシナリオを実行

% cd \$NS3LOCAL

% cp \$HOME/Desktop/\

dumbbell-scenario/output/\* . % ./waf --run "pack-main" --vis

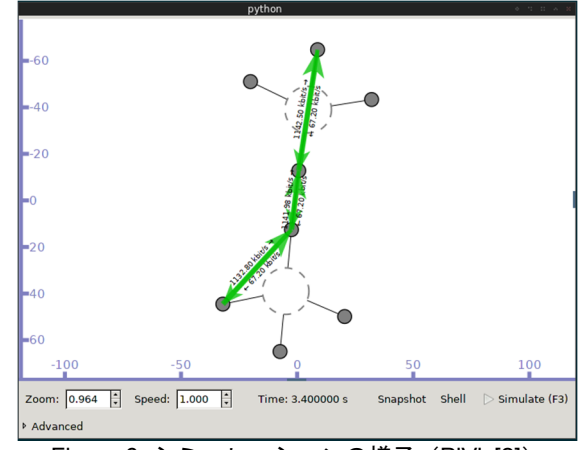

Figure 6. シミュレーションの様子(PiViz[2])